# **■MacBook Pro**

## Встречайте Ваш новый MacBook Pro

MacBook Pro автоматически включается при поднятии крышки. Приложение «Ассистент настройки системы» поможет Вам приступить к работе.

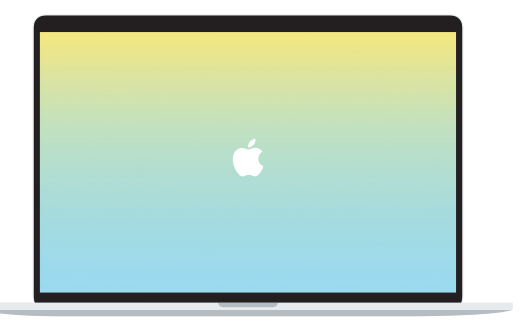

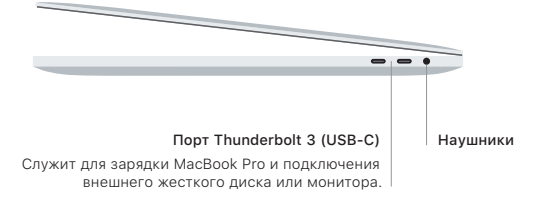

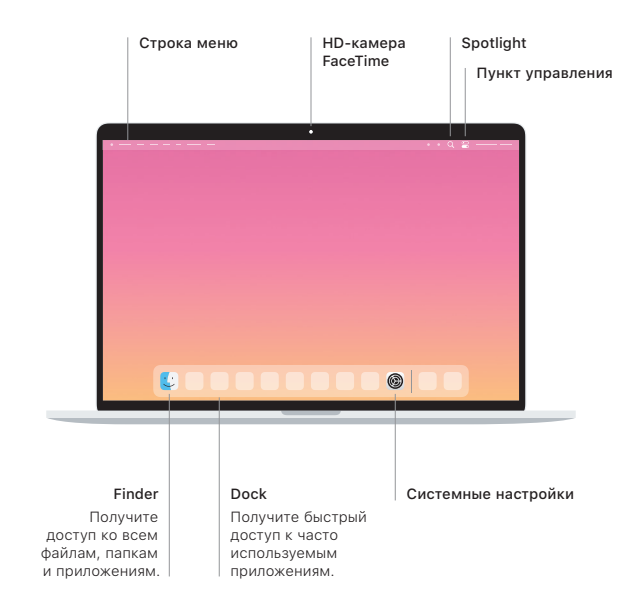

### Touch Bar

Сенсорная панель Touch Bar меняется в зависимости от выбранного приложения и выполняемых действий. Используйте правую часть полосы Control Strip для настройки часто используемых элементов управления, таких как регуляторы громкости и яркости. Коснитесь элемента  $\square$ , чтобы развернуть полосу Control Strip. Коснитесь элемента ⊗, расположенного слева, чтобы закрыть ее.

#### Touch ID

Вы можете использовать отпечаток пальца для разблокировки Macbook Pro, а также для совершения покупок в App Store, Apple Books, приложении Apple TV и на веб-сайтах с помощью Apple Pay.

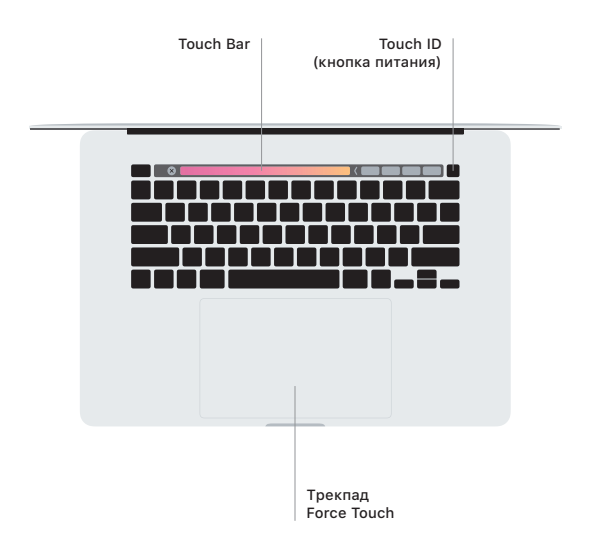

#### Жесты трекпада Multi-Touch

Для прокрутки проведите пальцами по трекпаду — вверх, вниз или в сторону. Перелистывайте веб-страницы и документы жестом смахивания двумя пальцами. Нажмите двумя пальцами, чтобы активизировать функцию нажатия правой кнопкой мыши. Можно также нажать на трекпад, а затем нажать на него сильнее, чтобы активизировать сильное нажатие на текст и отобразить подробную информацию. Для получения подробных сведений выберите «Системные настройки» в Dock и нажмите «Трекпад».

### Руководство *«Основные сведения о MacBook Pro»*

Руководство *«Основные сведения о MacBook Pro»* содержит подробную информацию о настройке и использовании MacBook Pro. Для просмотра руководства перейдите на веб-страницу [support.apple.com/guide/macbook-pro](http://support.apple.com/guide/macbook-pro).

### Поддержка

Подробная информация приведена на веб-странице [support.apple.com/ru-ru/mac/](http://support.apple.com/ru-ru/mac/macbook-pro) [macbook-pro](http://support.apple.com/ru-ru/mac/macbook-pro). Чтобы связаться с Apple, перейдите по ссылке [support.apple.com/ru-ru/](http://support.apple.com/ru-ru/contact) [contact.](http://support.apple.com/ru-ru/contact)

Некоторые функции доступны не во всех регионах. © 2020 Apple Inc. Все права защищены. Designed by Apple in California. Printed in XXXX. RS034-04235-A